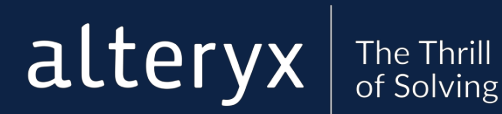

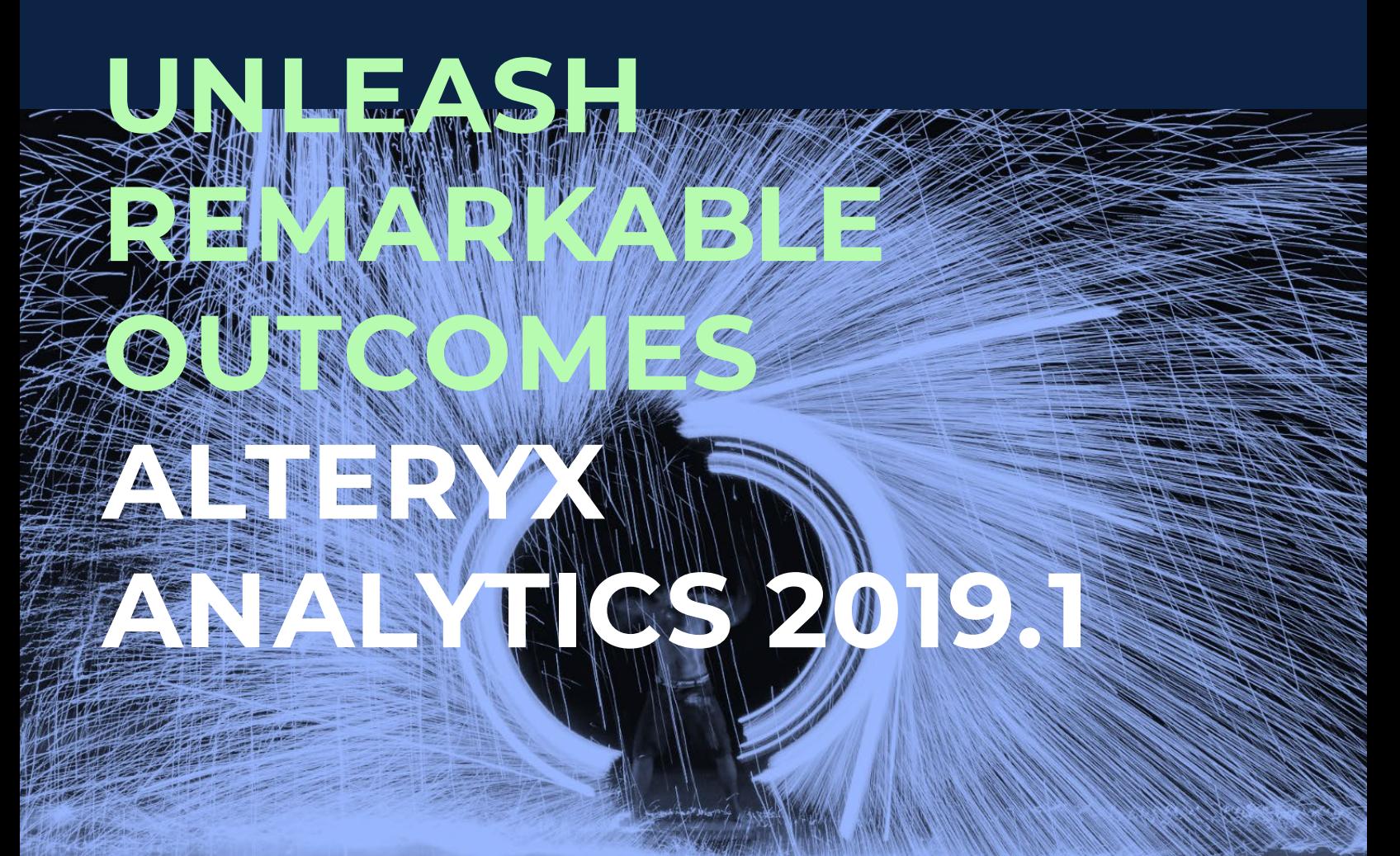

# **UPGRADE GUIDE**

**© 2019 Alteryx. Date: February 13, 2019 Version: 2019.1 Author: Product Management Technical Writing**

**UPGRADE TODAY: LICENSES.ALTERYX.COM**

## **UPGRADE YOUR ANALYTICS**

Alteryx Analytics 2019.1 expands both our code-free and code-friendly capabilities for analysts and data scientists with robust reporting, multi-select caching, and enhanced Python Tool capabilities. This release also simplifies the admin experience with easier navigation and model deployment scaling to continue to make your analytics platform more thrilling for everyone that uses it.

- **Code-free** Create stacked column and bubble charts with more customization options to share your insights the way you need. Also, multiselect caching lets you select multiple tools to cache and only run once to cash in on great time savings.
- **Code-friendly Python Tool** Process spatial, BLOB and datasets with more than 2,000 columns. Use the new production mode in the tool to execute your code faster across workflows.
- **Simplified admin experience** See users easier and get better detail about collections in Server, deploy and manage more than 3 nodes in Promote, load metadata from Azure SQL and click once for SSL in Connect, and get PAC proxy in the Download Tool to get users safely through the firewall.

More great reasons to upgrade are in the [release notes!](https://help.alteryx.com/ReleaseNotes/ReleaseNotes_Home.htm)

Visit the Alteryx Licensing Portal to download the latest version to upgrade your analytics or visit [Licensing Help](https://help.alteryx.com/licensing/current/Licensing_Home.htm) for more information about product activation and licensing.

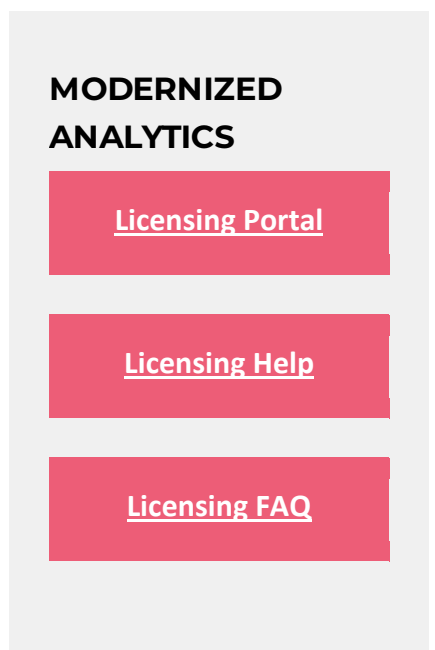

# **Licensing Questions?** [fulfillment@alteryx.com](mailto:fulfillment@alteryx.com) **Support Questions?**

alteryx.com/support

### **10 EASY STEPS TO UPGRADE**

Alteryx takes a different approach to analytics. Meet the modern analytics platform unifying your analytics experience and breaking barriers to insights faster than you ever thought possible. Upgrade today. New to Alteryx? [Try Alteryx Designer for free.](https://pages.alteryx.com/alteryx-trial.html?_ga=2.171659427.227576612.1542734783-1715225243.1542734783&utm_source=TWPDF&utm_medium=PDF&utm_campaign=TW_PDF_20184_UpgradeGuide)

#### **HOW TO UPGRADE**

#### **Optional: Test drive**

Test drive the upgrade by downloading the trial and running a few existing workflows. Download the trial [here.](https://pages.alteryx.com/trial-designer.html)

*The 14-day trial installs the non-admin version and will remove a previously installed non-admin version. You can download the trial on a separate machine or install the 14 day trial alongside an already installed admin version. [Visit the Alteryx Community for](https://community.alteryx.com/t5/Getting-Started-Resources/Alteryx-Beta-Program-How-to-install-a-beta-and-commercial/ta-p/175711)  [more Instructions.](https://community.alteryx.com/t5/Getting-Started-Resources/Alteryx-Beta-Program-How-to-install-a-beta-and-commercial/ta-p/175711) [Visit the Alteryx Online Help to find out more about admin vs non](https://help.alteryx.com/licensing/current/Download/AdminNonAdminInstallGuide.htm)[admin versions](https://help.alteryx.com/licensing/current/Download/AdminNonAdminInstallGuide.htm)*.

#### **Review release notes**

Review Alteryx release notes for each product in our release notes documentation [center.](https://help.alteryx.com/ReleaseNotes/ReleaseNotes_Home.htm?utm_source=TWPDF&utm_medium=PDF&utm_campaign=TW_PDF_20184_UpgradeGuide)

**Review system requirements**

Check out the most recent system requirement and tech specs to ensure environment readiness.

- [Licensing system requirements](https://help.alteryx.com/licensing/current/Administer/SystemRequirements.htm?utm_source=TWPDF&utm_medium=PDF&utm_campaign=TW_PDF_20184_UpgradeGuide) (includes white-listed sites)
- [Alteryx Designer tech specs](https://www.alteryx.com/products/alteryx-platform/alteryx-designer#designertechspecs)
- [Alteryx Server tech specs](https://www.alteryx.com/products/alteryx-platform/alteryx-server#servertechspecs)
- [Alteryx Promote tech specs](https://www.alteryx.com/products/alteryx-platform/alteryx-promote#promotetechspecs)
- [Alteryx Connect tech specs](https://www.alteryx.com/products/alteryx-platform/alteryx-connect#connecttechspec)

**Get to know the secure licensing portal**

Watch a [video](https://youtu.be/JCE51yjbQZY) tour of the new licensing portal.

**Review your license keys and gather credentials**

*Upgrading from 11.8 or newer?*

Skip ahead to **Perform the Upgrade**.

*Upgrading from 11.7 or prior?*

Review your product license keys and then [Contact Fulfillment](mailto:fulfillment@alteryx.com?subject=License%20keys%20needed%20for%20upgrading%20Alteryx) if you have any questions.

Ensure you have the license key email from your Alteryx account representative that contains your sign in credentials and valid license keys. To find out more about this and view an example of this email message, visit [How to License Alteryx.](https://community.alteryx.com/t5/Alteryx-Knowledge-Base/How-to-License-Alteryx/ta-p/140785?utm_source=TWPDF&utm_medium=PDF&utm_campaign=TW_PDF_20184_UpgradeGuide) Find out more about the new license keys by visiting [About Alteryx License Keys.](https://help.alteryx.com/licensing/current/Activate/AboutLicenseKeys.htm?utm_source=TWPDF&utm_medium=PDF&utm_campaign=TW_PDF_20184_UpgradeGuide)

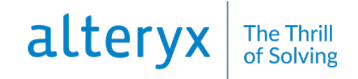

*Don't want to hand out license keys?*

You can manage license keys by installing your own local Alteryx License Server. Visit [Install and Use Alteryx License Server](https://help.alteryx.com/licensing/current/LicenseServer/UseLicenseServer.htm) to find out more[. Contact Fulfillment](mailto:fulfillment@alteryx.com?subject=License%20keys%20needed%20for%20upgrading%20Alteryx) if you have any questions.

#### **Perform the upgrade**

- Sign in to the Alteryx Downloads and Licenses portal at [licenses.alteryx.com](http://licenses.alteryx.com/)
- [Download and Install a Product](https://help.alteryx.com/licensing/current/Download/DownloadProduct.htm)
- [Activate Alteryx](https://help.alteryx.com/licensing/current/Activate/ActivateAlteryx.htm)

#### **Choose an activation path**

Depending on the number of users in your company and how software is distributed you may want to follow the standard online activation path, the offline activation path, or the command line activation path. Visit [Activate Alteryx Overview](https://help.alteryx.com/licensing/current/Activate/ActivateAlteryxOverview.htm) for an overview of all activation paths.

#### **Review the admin checklist**

License administrators can administer machines and users in the [Alteryx Downloads and](http://licenses.alteryx.com/)  [Licenses](http://licenses.alteryx.com/) portal. Users can view information about their machine. See: License [Administrator Checklist.](https://help.alteryx.com/licensing/current/Administer/LicenseAdminTopics.htm)

#### **Plan for your next upgrade**

Plan for quarterly upgrades by visiting the [release notes](https://help.alteryx.com/ReleaseNotes/ReleaseNotes_Home.htm) page each quarter. Stay informed by visiting the [Alteryx community](https://community.alteryx.com/t5/Getting-Started/ct-p/getting-started) and reviewing topics by product.

#### **Notify your user community**

Send a message to your Alteryx Community user community and let them know about the upgrade. Use the [release notes](https://help.alteryx.com/ReleaseNotes/ReleaseNotes_Home.htm) to let them about new features and capabilities. Point users to the [Alteryx community](https://community.alteryx.com/t5/Getting-Started/ct-p/getting-started) for training and getting started.